# **Где найти как удалит анкету на мамбе**

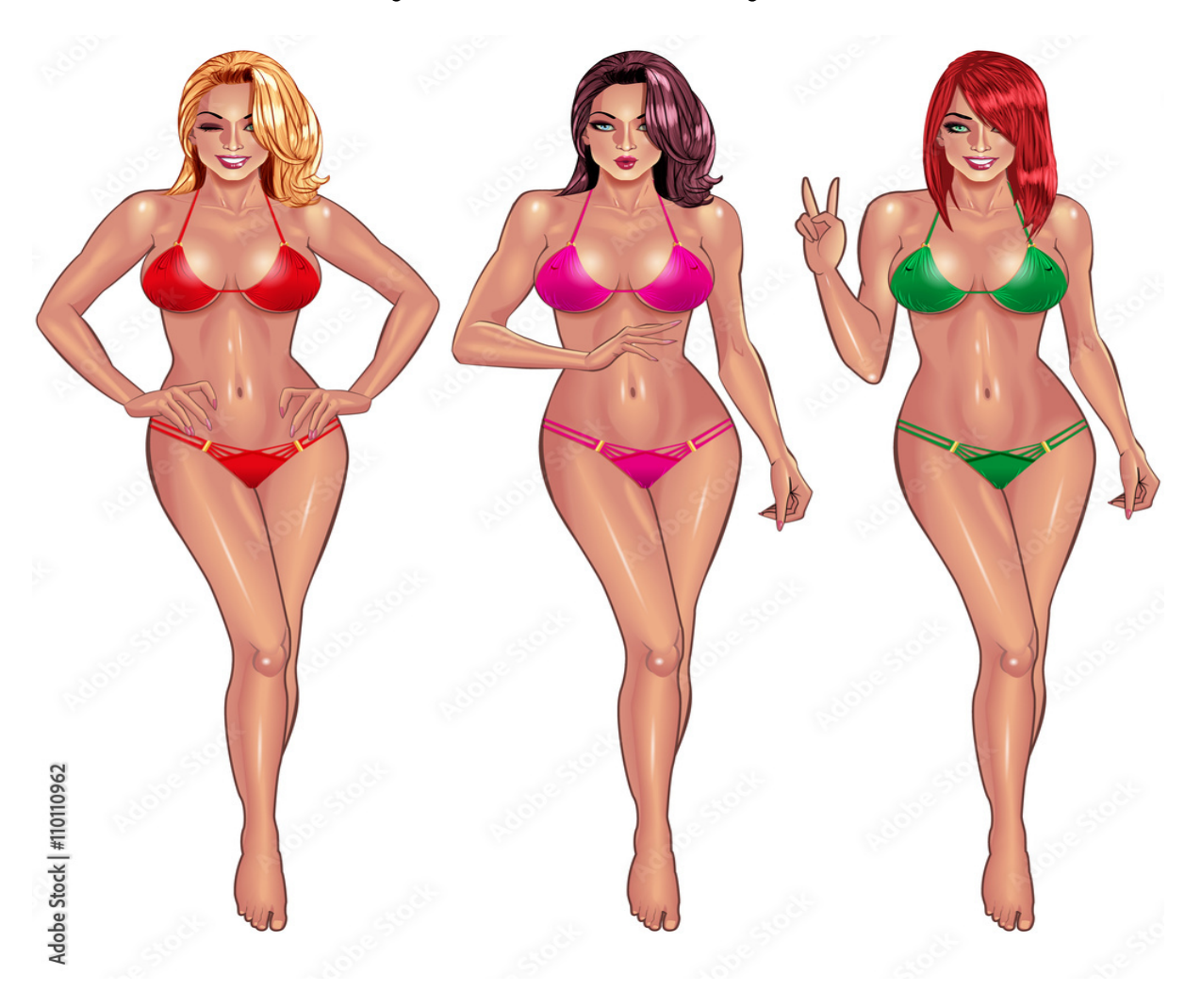

# ♥ Перейти на сайт ♥ Нажмите здесь прямо сейчас!

Тэги: сайт знакомств для секса, купить как удалит анкету на мамбе, сайты знакомств с иностранцами.

## **как удалит анкету на мамбе**

**сайты знакомств с иностранцами, знакомства на майл ру, сайт знакомств майл ру, табор ру моя страница вход, табор ру старая страница**

#### **табор ру моя страница вход на мою страницу мобильная версия**

знакомства майл ру моя страница вход Чат рулетка с девушками, Баду сайт знакомств бесплатно Как в мамбе удалить свою анкету? Лучшие ответы на ваш вопрос Как в мамбе удалить свою анкету? Чтобы удалить страницу в mamba нужно нажать на имя и выбрать "Настройки" После этого пользователь попадает во вкладку "Персональные данные", в самом низу которой Как в мамбе удалить свою анкету? Чтобы удалить страницу в mamba нужно нажать на имя и выбрать "Настройки" После этого пользователь попадает во вкладку "Персональные данные", в самом низу которой располагается кнопка "Удалить анкету". После этого появится три предложенных варианта. Как удалить страницу в мамбе с айфона? найти «Настройки» (находятся справа от аватарки аккаунта, независимо от обновлений), переместиться в самый конец страницы с настройками и выбрать пункт «Удаление анкеты», в открывшемся окне браузера выбрать функцию «Выключить анкету из поиска», нажать «Далее» для завершения процедуры. Как удалить свою анкету на сайте знакомств? На многих сайтах знакомств удалить свою анкету не составит труда. Пользователю нужно авторизоваться — найти пункт «Настройки» и как правило именно там бывает раздел или поле «Удаление анкеты». Как удалить фото с мамбы на телефоне? Чтобы убрать фото из Мамбы, в верхней строке находим графу Фотографии. Нажимаем на нее. Выбираем фотографию, которую хотим удалить. В правом углу выбираем меню, последний пункт  $&\#8212$ , удалить фото с мамбы с телефона в мобильной версии. Как удалить страницу на лов планет? Навести курсор на аватар пользователя и открыть пункт "Настройки сайта". Настройки профиля на лавпланет скрываются за аватаром. Среди широкого перечня выбрать пункт "Удаление анкеты". Рекомендуем отправить детальный отзыв о причине ухода с платформы. Как удалить свою анкету с сайта знакомств mail ru? Открыть с компа или в мобильной версии меню пользователя, кликнув по блоку со своим аватаром и именем, и выбрать в нем раздел "Настройки". Настройки меню пользователя &#8230, Основные настройки сайта &#8230, Переходим по ссылке  $\&\#171$ , Удалить анкету $\&\#187$ ,  $\&\#8230$ , Форма с предложением отложить уход с платформы  $& \#8230$ , Письмо со ссылкой на подтверждение

удаления. Как удалить фото с сайта знакомств Мамба? Как удалить фото в альбоме Мамба. Зайдите в нужный альбом, наведите курсором на изображение. Появится предложение: поставить, как главную, переместить в другой альбом или удалить. Выбирайте нужный пункт и совершайте действие. Здесь не нужно ждать, чтобы удалить фото в приложении. Как удалить сайт навсегда? Как удалить сайт. Откройте сайт в классической версии Google Сайтов на компьютере. Нажмите на значок  $&\#171$ , Настройки $&\#187$ , Управление сайтом. Выберите Общие Удалить этот сайт. Нажмите Удалить. Как удалить аккаунт TakeMe Love? Как удалить анкету TakeMe. love и отключить автоматические списания. Посетить сайт знакомств, авторизоваться в личном кабинете и зайти в раздел «Управление подписками» . Откроется меню, в котором потребуется выбрать пункт «Отключение подписки» . &#8230, С помощью формы обратной связи.  $&\#8230$ , Через e-mail. Как удалить фото с сайта знакомств майл ру? Чтобы удалить фото, зайдите в раздел «Фото» в верхнем меню, найдите нужный альбом, затем фото, наведите на него курсор и нажмите на значок настроек «Шестеренка», в правом верхнем углу фото. В раскрывшемся окне кликните «Удалить фото» в левом нижнем углу. Как отправить фото на мамбе? Как отправлять изображения, видео, GIF и другие файлы. Откройте приложение  $\&\#171$ , Сообщения $\&\#187$ , . Откройте чат или создайте новый. Нажмите на значок  $&\#171$ , Прикрепить $&\#187$ , . Выберите, какие файлы хотите отправить: фотографии, видео, стикеры, GIF-изображения или другие файлы. &#8230, Выберите нужный файл из прокручиваемого списка. Как удалить фотографии с мака? На компьютере Mac. Откройте программу «Фото». Выберите фотографии, которые вы хотите удалить. Перейдите в меню «Изображение» &gt, «Удалить фото». Нажмите «Удалить» для подтверждения. Как подтвердить фото на мамбе? Чтобы подтвердить реальность своих фотографий, достаточно сделать селфи с заданным жестом. Такие селфи не нужно обрабатывать бьютифиль

#### *[заходи](https://flirt.allitems.info/?utm_source=fr&utm_campaign=flirtramaru&utm_term=как удалит анкету на мамбе) [сайт](https://flirt.allitems.info/?utm_source=fr&utm_campaign=flirtramaru&utm_term=как удалит анкету на мамбе) [знакомств](https://flirt.allitems.info/?utm_source=fr&utm_campaign=flirtramaru&utm_term=как удалит анкету на мамбе)*

В данной статье подробно рассмотрим, как удалить анкету на Мамба с телефона. Узнайте о всех доступных способах прямо сейчас! Как удалить анкету на Мамбе с телефона. Как удалить анкету на Мамба с телефона – подробная инструкция. Платформа Mamba активно используется для поиска новых знакомств во многих странах. Сайт доступен как на компьютере, так и на смартфоне. Также недавно было создано мобильное приложение, упрощающее работу с сервисом. В основном люди регистрируются в этой социальной сети для поиска второй половинки. И если создать аккаунт может практически каждый пользователь, то как удалить анкету на Мамба с телефона знают лишь единицы. Давайте разберемся, как сделать это правильно, а главное – быстро. Удаляем анкету через мобильную версию сайта. Этот метод подойдёт каждому человеку, поэтому именно его мы рассмотрим первым. Для начала нужно запустить любой веб-обозреватель. Будет это Google Chrome, Opera или Яндекс Браузер никакой разницы нет. А дальше просто следуем рекомендациям инструкции: Авторизуемся на сайте, а затем нажимаем по иконке человека, расположенной в правом верхнем углу экрана. Из открывшегося списка переходим во вкладку «Настройки». Переходим во вкладку «Настройки» Заходим в раздел «Основные» Листаем в самый низ страницы и нажимаем по кнопке «Удалить анкету». Нажимаем по кнопке «Удалить анкету» Выбираем вариант удаления профиля: выключаем анкету из поиска или полностью её уничтожаем. Первый способ просто уберёт страницу из результатов поиска, но при этом все данные, контакты и переписки будут сохранены. Второй же вариант навсегда удалит анкету и сделает её недоступной для всех пользователей. Выбираем вариант удаления анкеты. При выборе полного удаления на электронную почту, привязанную к аккаунту, будет отправлено сообщение. Открываем его и нажимаем по кнопке «Удалить», тем самым подтверждая

процедуру. Если письма нет, то проверьте папку «Спам». Нажимаем по кнопке «Удалить» Как видите, всего за несколько этапов можно удалить анкету на Мамба с телефона. Удаляем анкету через мобильное приложение. Если желания посещать сайт нет, а на смартфоне установлено приложение сервиса, то удаление анкеты можно выполнить и через него. Запускаем программу, а после следуем рекомендациям руководства: Переходим в раздел, имеющий иконку в виде профиля человека. Он, кстати, расположен в правом нижнем углу экрана. Теперь нажимаем по «трём точкам», расположенным в правом верхнем углу дисплея. Нажимаем по «трём точкам» Мы попадаем в раздел с настройками аккаунта. Отсюда заходим во вкладку «Основные». Заходим во вкладку «Основные» Далее нажимаем по строке «Удалить анкету», расположенную в самом неприметном месте экрана. Нажимаем по строке «Удалить анкету» Как и в случае с мобильной версией сайта выбираем нужный вариант удаления: выключаем анкету из поиска или полностью её удаляем. Так как в нашей статье речь идёт об удалении профиля, то выбираем второй вариант. Выбираем вариант удаления анкеты. Переходим в электронную почту, привязанную к аккаунту, и находим сообщение от Mamba. В нём нажимаем по кнопке «Удалить». Нажимаем по кнопке «Удалить» Нас перенаправляет в мобильное приложение, где видно, что анкета была успешно удалена. Однако сейчас есть шанс её восстановить, воспользовавшись кнопкой «Восстановить анкету». Что ж, раз анкеты у нас больше нет, то и мобильное приложение можно убрать из памяти смартфона. Для этого выполним указания инструкции: Удерживаем палец на значке, а после переносим его на кнопку «Удалить», появившуюся вверху экрана. Подтверждаем удаление, выбрав в открывшемся окне «Удалить». Также можно пойти другим путём, перейдя в настройки устройства. Здесь заходим во вкладку «Все приложения» и находим нужную программу. На странице с ней кликаем по кнопке «Удалить» и подтверждаем процедуру деинсталляции. Согласитесь, что удалить анкету на Мамба не так и сложно. Заключение. В заключение отметим, что каждый способ удаления анкеты на Мамба удобен по-своему. Конечно, если у вас установлено мобильное приложение, то лучш

### **как удалит анкету на мамбе**

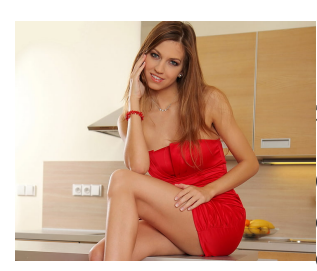

#### **знакомства без регистрации beboo**

Об отношениях мужчины и женщины : Помогите пожалуйста удалить свою анкету с мамбы! Полность разочаровалась в этом сайте! Как это сделать? — 143 ответа и советов. Присоединяйтесь к обсуждению! Как

удалить свою анкету с мамбы? Помогите пожалуйста удалить свою анкету с мамбы! Полность разочаровалась в этом сайте! Как это сделать? Помогите удалить анкету на мамбе. анкета создана з контакта. и автоматически создался E-mail vka\_62642. @localhost и какой то пароль который я не запомнила, понятно что бы удалить надо выслать письмо на мыло а именно на localhost, зайти туда не возможно что бы подтвердить ссылку на удаление. Что делать как удалить??((((( пытаюсь удалить анкету с мамбы, перехожу по ссылке на удаление, требуют какой-то код письма и e-mail? что не ввожу - постоянно неправильная комбинация(( помогите блин. КАК УДАЛИТЬ АНКЕТУ. помогите удалить свою анкету с мамбы. Трудность

в другом. При активации своей страницы, Вы вводите определенный код, полученный на Ваш мобильный путем SMS. Далее, удалив свою страницу на Мамбе и желая создать новую страницу, например, на Mail, Вы не получите новый активационный код на Ваш мобильный, ибо с этого номера КОГДА-ТО Вы уже РЕГИСТРИРОВАЛИСЬ ! Только введя новый номер мобильного к Вам придет активационный код. СУТЬ в том, что при удалении анкеты, Вы ДОЛЖНЫ ЗАПЛАТИТЬ баблосики для ПОЛНОГО удаления из базы. Вот такое разводилово)) Я ВАШ РОТ \*\*\* ТОВАРИЩИ ДЕРЖАТЕЛИ ЭТОГО САЙТА! ЗДЕСЬ ОДНИ ГАНДОНЫ, ПИДАРАСТЫ, И ПРОСТИТУТКИ НА САЙТЕ! КАК ПОРЯДОЧНЫМ ЛЮДЯМ УДАЛИТЬ СВОЮ СТРАНИЧКУ ЗДЕСЬ? почти полгода как ушла с мамбы.И вдруг на яндексе случайно нашла копию своей страницы.Как войти и удалить страницу с отовсюду? не полгода!! ПОЛТОРА года!! Как понять поведение мужчины -водолея? Взломали и удалили анкету с одноклассников,как восстановить? Как удалить анкету с Одноклассников? Как удалить свою анкету с сайта одноклассники? Как удалиться из социальной сети.Помогите, кто знает. Не могу зайти на свою страничку в амбе,а на телефон идут смс,как мне теперь её удалить? в мамбе извините. удалите страницу пожалуйста. помогите удалить анкетуууу,меня заблокировали,а страница почему то осталась,самостоятельно удалить не могу! Что делать если разместили анкету с моими данными,но я эту страницу не создавала?(анкета очень привольного характера) меня какой-то урод зарегестрировал на этом сайте и раздает мои номера,как удалить. Меня достали звонки с неприличными предложениями. Такая же проблема. Одна больная на всю голову создала мою анкету и раздает мой номер! Сайт ничем помочь не хочет - игнорит. Для удаления личных данных сначала зайдите в раздел ╚Моя страница<sup>ш</sup> в верхней части страницы. Затем нажмите на надпись Шнастройки. находящуюся справа от вашей фотографии. В нижней части открывшейся страницы нажмите на пункт Шудаление анкетыШ, который расположен на сером поле крестиком. В появившемся окне выберите пункт ЦВыключить анкету из поиска<sup>ц</sup>, если вы хотите оставить аккаунт на сайте знакомств, но не желаете, чтобы ваши данные были доступны пользователям при поиске. Нажмите кнопку ╚Далее╩, чтобы ваша личная информация приобрела статус недоступной для поиска. Для удаления с Мамбы не только анкеты, но и вашего аккаунта, выберите Шудаление анкеты<sup>ш</sup> и нажмите кнопку ШДалее<sup>ш</sup>. После чего в новом окне для подтверждения вашего решения еще раз щелкните по слову ╚Далее╩. В сообщении, где содержится с уведомление о высланном письме со ссылкой для удаления анкеты, снова нажмите ╚Далее╩. Зайдите в свой почтовый ящик и откройте письмо с заголовком ╚Mamba: подтверждение удаления<sup>щ</sup>. Нажмите на содержащуюся в тексте ссылку. Если по каким-то причинам переход не получился, то скопируйте адрес, вставьте в верхнюю строчку (куда вы вводите адреса сайтов) вашего браузера и нажмите клавишу Enter. После перехода по ссылке проверьте, чтобы в новом окне в паролях формы были введены ваш логин и код из SMSсообщения. Нажмите на кнопку  $\mathbb{L}_{\text{Y}_A}$ алить аккаунт $\mathbb{L}$ . Дождитесь появления сообщения о том, что ваша анкета имеет удаленный статус, и письма с заголовком <sup>Ц</sup>Ма